ŷ.

## Отчёт о состоянии инвентарных объектов в «Клеверенс: Учет имущества»

## [Инструкция](javascript:void(0))

Применимо к продуктам: Учет [имущества](https://www.cleverence.ru/software/inventory-software/1C-ASSET-MANAGEMENT/)

Последние изменения: 2024-04-26

В «Клеверенс: Учет имущества» можно создавать отчеты о состоянии инвентарных объектов, который позволит оценить, какое имущество в каком состоянии находится. Для этого воспользуйтесь вкладкой «Отчеты».

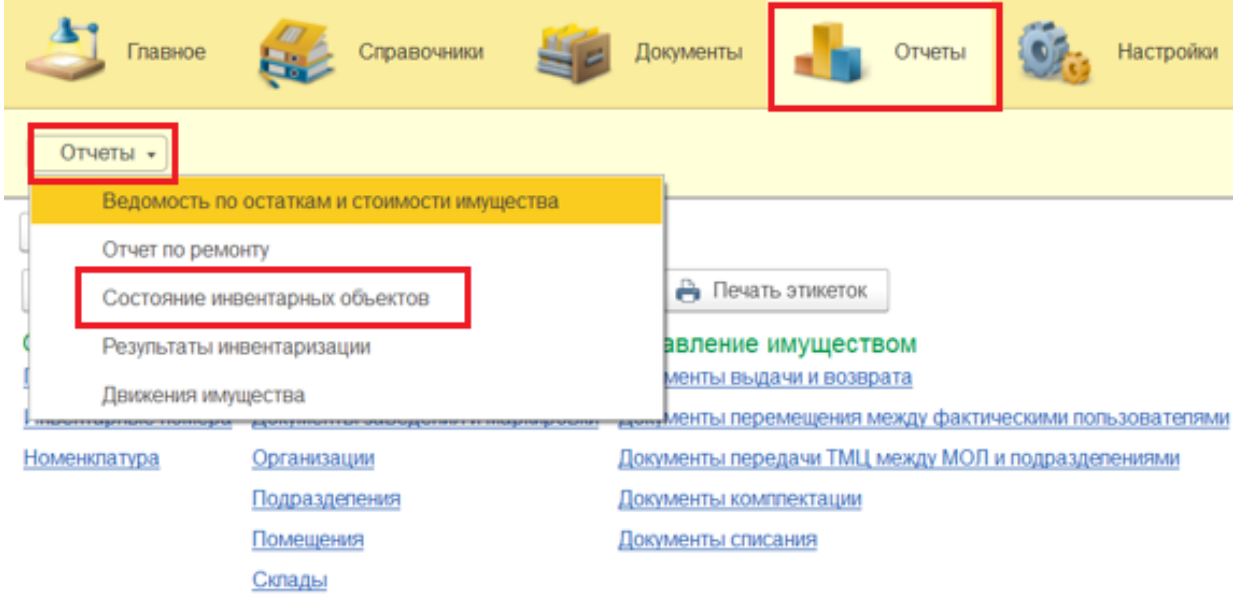

← → √ Состояние инвентарных объектов

Перед формированием отчета можно воспользоваться настройками отбора по различным параметрам, в зависимости от которых будут отображаться те или иные позиции имущества. Если не использовать отбор, то будут выведены все результаты. Чтобы получить отчет, нажмите кнопку «Сформировать».

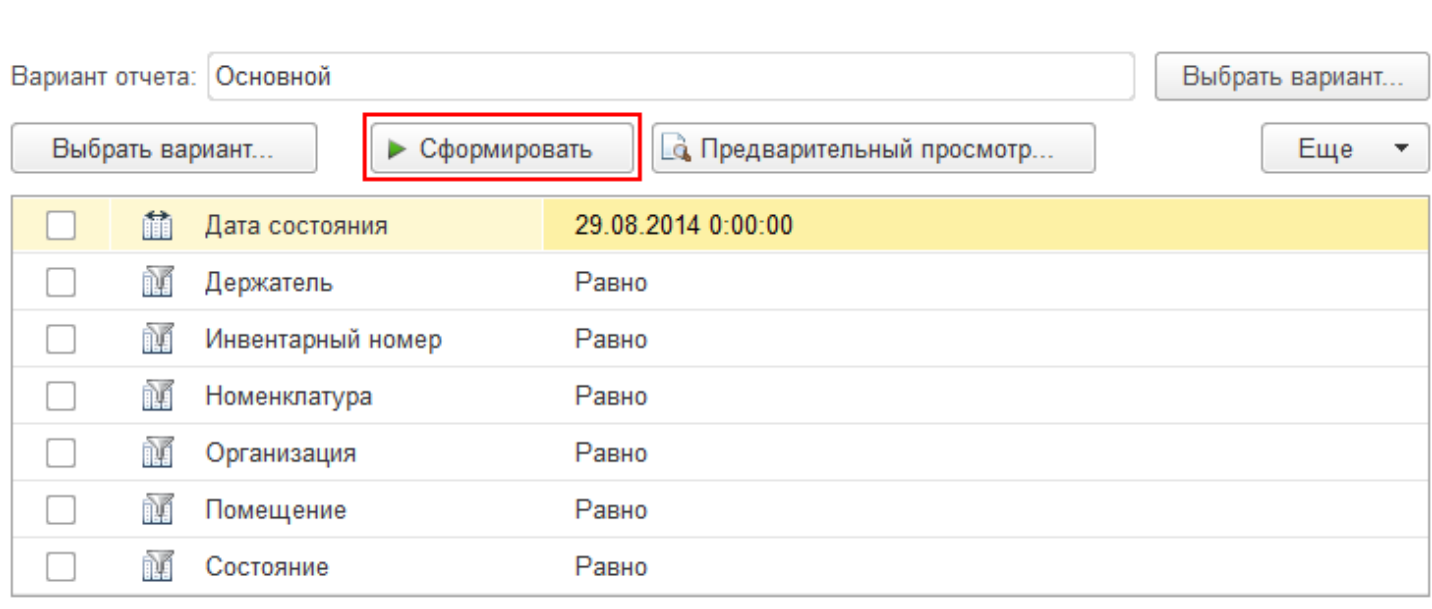

В сформировавшемся отчете будут представлены результаты состояния только маркированных уникальных объектов.

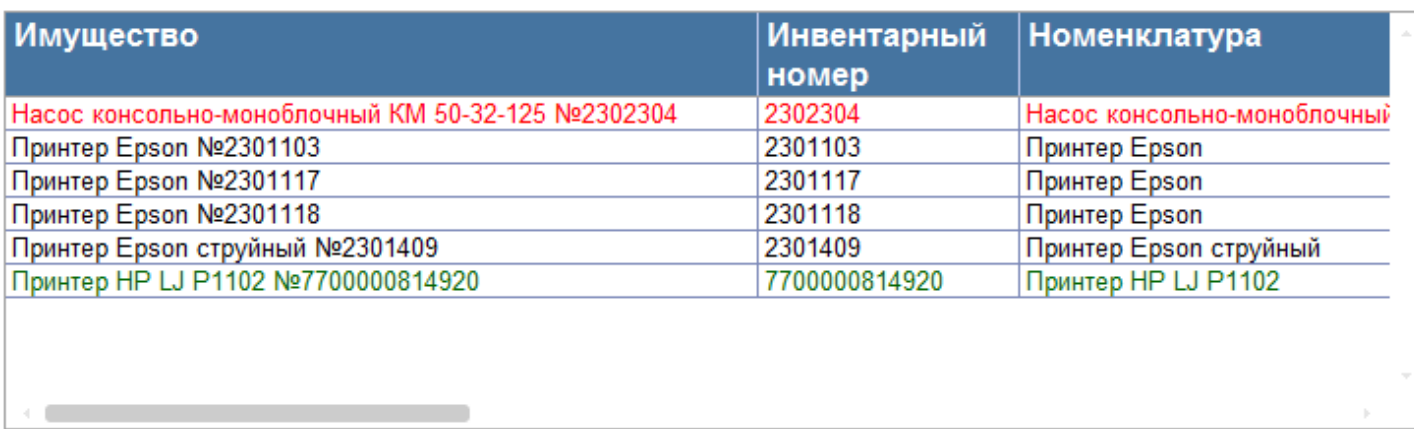

Готовый отчет можно распечатать на принтере или сохранить в файл. При сохранении отчета в файл потребуется выбрать формат для его сохранения.

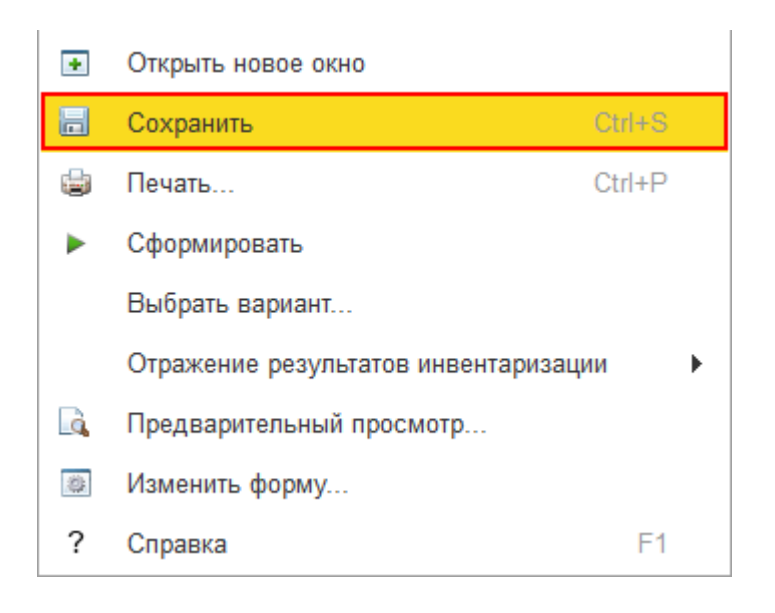

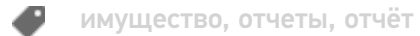

## Не нашли что искали?

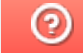

Задать вопрос в техническую поддержку